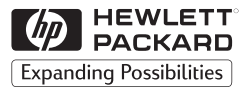

**H P JetDirect Server di stampa**

# Server di stampa esterni HP JetDirect

300X, 500X, 170X, EX Plus

Manuale di installazione dell'hardware

# **Manuale di installazione dell'hardware**

# **Server di stampa esterni HP JetDirect**

#### **©Copyright Hewlett-Packard Company 1999. Tutti i diritti riservati.**

Sono vietati la riproduzione, l'adattamento e la traduzione senza il previo consenso scritto della HP, tranne nei casi previsti dalla legislazione sui diritti d'autore.

#### **Numero di pubblicazione 5969-3468**

Agosto 1999

#### **Prodotti a cui si riferisce il manuale:**

HP J2591A, HP J3258B, HP J3263A, HP J3264A, HP J3265A

#### **Marchi commerciali**

Microsoft<sup>®</sup>, MS-DOS<sup>®</sup>, Windows™, Microsoft Windows NT™ sono marchi o sono marchi depositati negli Stati Uniti della Microsoft Corporation. Novell® e NetWare® sono marchi depositati della Novell Corporation. IBM LAN Server® è un marchio depositato della International Business Machines Corp. Ethernet è un marchio depositato della Xerox Corporation. PostScript™ è un marchio commerciale della Adobe Systems, Incorporated, che potrebbe essere depositato in alcune<br>giurisdizioni. UNIX® è un marchio depositato negli Stati Uniti e in altri Paesi, concesso in licenza esclusivamente tramite la X/Open Company Limited.

#### **Garanzia**

Le informazioni contenute in questo documento sono soggette a modifiche senza preavviso.

LA HEWLETT-PACKARD COMPANY NON FORNISCE GARANZIE DI ALCUN TIPO RIGUARDO A QUESTO MATERIALE, COMPRESE, MA NON AD ESSE LIMITATE, LE GARANZIE IMPLICITE SULLA COMMERCIABILITÀ E IDONEITÀ A SCOPI SPECIFICI.

La Hewlett-Packard declina ogni responsabilità per eventuali errori contenuti nel presente documento e per danni accidentali o conseguenti alla fornitura, alle prestazioni o all'uso di questo materiale.

Una copia dei termini di garanzia relativi a prodotti e parti di ricambio Hewlett-Packard è disponibile presso l'ufficio di vendita e assistenza HP o presso un rivenditore autorizzato.

Per le informazioni relative all'assistenza durante il periodo di garanzia, consultare l'appendice C di questo manuale.

#### **Assistenza alla clientela**

La Hewlett-Packard offre servizi di assistenza agli utenti che abbiano difficoltà nell'impiego dei server di stampa esterni HP JetDirect 300X, 500X, 170X, EX Plus e EX Plus3.

#### **Informazioni sulla sicurezza**

Prima di installare e usare questo prodotto, esaminare tutti i simboli e le istruzioni di sicurezza.

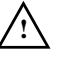

Simbolo riportato nel manuale di istruzioni. Se il prodotto reca questo simbolo, consultare i manuali che lo accompagnano per prevenire eventuali danni.

**AVVERTENZA** Segnala un pericolo che può causare infortuni.

**ATTENZIONE** Segnala un pericolo che può causare danni all'apparecchiatura o la perdita di dati.

Non procedere oltre un avviso di AVVERTENZA o ATTENZIONE senza aver prima compreso la situazione pericolosa e aver adottato le adeguate misure di sicurezza.

**Assistenza.** Ogni intervento di assistenza, regolazione, manutenzione o riparazione su questo prodotto deve essere eseguito unicamente da personale tecnico autorizzato e appositamente addestrato.

**Alimentazione.** Questi prodotti non sono dotati di un interruttore di accensione, ma vengono attivati con l'inserimento del cavo di alimentazione o dell'adattatore CA nella presa di corrente. La presa di corrente deve essere installata in prossimità dell'apparecchiatura e deve essere facilmente accessibile per disinserire il cavo.

Hewlett-Packard Company 8000 Foothills Boulevard Roseville, California 95747-6588

# **Indice**

### **[1 Informazioni generali sul prodotto](#page-6-0)**

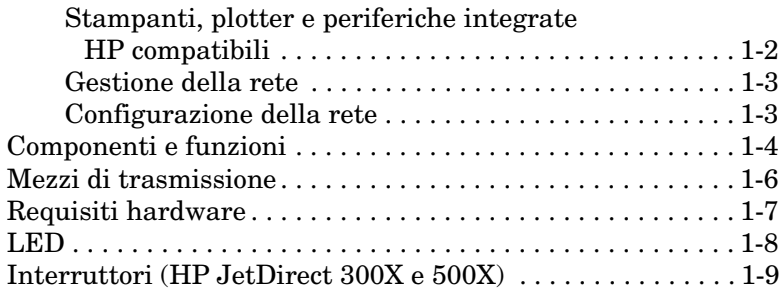

### **[2 Installazione dell'hardware](#page-16-0)**

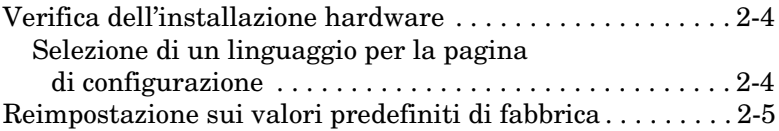

### **[A Caratteristiche tecniche](#page-22-0)**

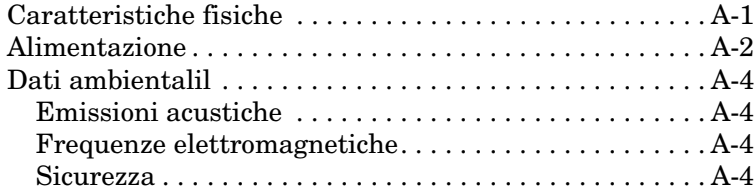

### **[B Dichiarazioni di conformità](#page-26-0)**

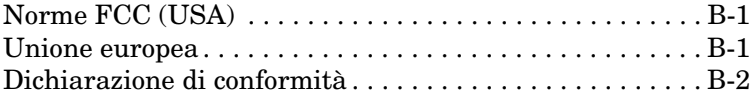

# <span id="page-6-0"></span>**Informazioni generali sul prodotto**

Questo manuale di installazione dell'hardware riguarda i server di stampa Hewlett-Packard elencati nella tabella sottostante:

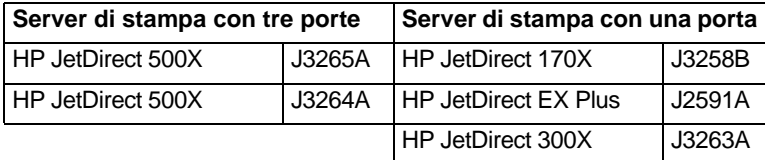

Questi server di stampa sono in grado di inviare dati alle stampanti con velocità massime di 360 kilobyte al secondo, ossia in modo equivalente o più rapido rispetto a molti server di stampa interni. I server di stampa esterni aumentano la produttività dei gruppi di lavoro, in quanto consentono di collocare le stampanti, i plotter o le periferiche integrate HP1 nelle posizioni ideali direttamente sulla rete e migliorano le prestazioni di stampa e di gestione della rete.

I server di stampa con una porta prevedono il collegamento alla rete di una stampante, un plotter o una periferica completa mediante una porta parallela. Questi server di stampa sono dotati di una porta parallela bidirezionale ad alta velocità (standard IEEE 1284) che supporta diversi sistemi operativi di rete (NOS) (Figura 1.1).

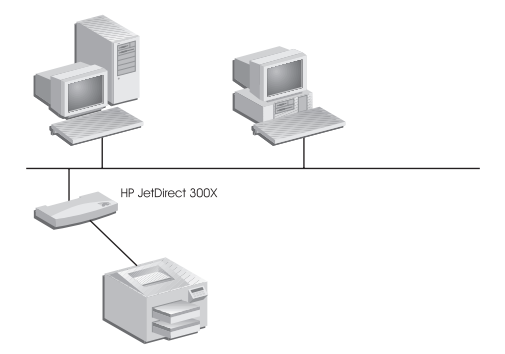

#### **Figura 1.1 Il server di stampa esterno HP JetDirect 300X, 170X o EX Plus consente di collegare una periferica alla rete.**

<sup>1.</sup> Il modello J2591A non supporta la funzione di scansione delle periferiche integrate HP.

<span id="page-7-0"></span>Il server di stampa HP JetDirect 300X offre la connettività alle reti 10Base-T e 100Base-TX. Il server di stampa HP JetDirect 170X offre la connettività alle reti 10Base-T. Il server di stampa HP JetDirect EX Plus offre la connettività alle reti 10Base-T e 10Base2.

I server di stampa HP JetDirect a tre porte sono dotati di tre porte parallele bidirezionali ad alta velocità (IEEE 1284) che supportano diversi sistemi operativi di rete (NOS). Ciascuna porta funziona in maniera indipendente, offrendo di conseguenza la funzionalità di tre server di stampa in uno (Figura 1.2).

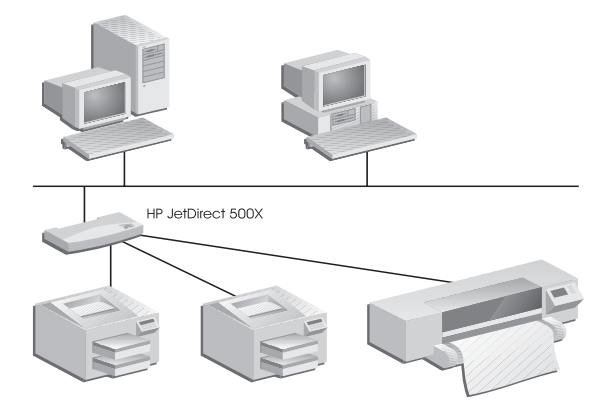

#### **Figura 1.2 Il server di stampa HP JetDirect 500X o EX Plus3 consente di collegare fino a tre periferiche alla rete.**

Il server HP JetDirect 500X è disponibile in due modelli: uno per le reti 10Base-T, 100Base-TX e 10Base2 (J3265A) e l'altro per le reti Token Ring (J3264A). Il modello 500X consente di collegare alla rete fino a tre stampanti, plotter, o periferiche integrate HP, muniti di porte parallele.

### **Stampanti, plotter e periferiche integrate HP compatibili**

I server di stampa esterni HP JetDirect sono compatibili con quasi tutti i tipi di stampanti<sup>1</sup>, plotter o di periferiche integrate  $HP<sup>2</sup>$ muniti di una porta parallela, compresi quelli della HP e di altre marche. Per collegare una stampante seriale, utilizzare un adattatore parallelo-seriale.

```
1. Le stampanti GDI non sono compatibili con i server di stampa 
HP JetDirect.
```
2. I modelli J3263A, J3264A, J3265A e J3258B supportano le seguenti periferiche integrate HP: HP LaserJet 1100A, HP LaserJet 3150, la serie HP OfficeJetPro, OfficeJet R40 e R60.

### <span id="page-8-0"></span>**Gestione della rete**

I server di stampa esterni HP JetDirect supportano il protocollo SNMP (Simple Network Management Protocol) che consente di gestire la stampante da una postazione remota e risolvere i problemi ad essa connessi. Questi server di stampa ospitano un agente SNMP standard. Per accedere e gestire i server di stampa, è sufficiente servirsi di applicazioni standard basate su SNMP.

**1**

Le periferiche collegate ad un server di stampa HP JetDirect esterno appaiono sulla rete come nodi intelligenti ai quali è possibile accedere tramite varie utility di diagnostica che utilizzano i protocolli SNMP/IPX e SNMP/IP. Questi server di stampa raccolgono inoltre le statistiche della rete e i messaggi di errore, utili per la gestione e la risoluzione dei problemi avvenuti sulla rete.

### **Configurazione della rete**

I server di stampa HP JetDirect 300X, 170X e 500X forniscono un server Web incorporato a cui è possibile accedere mediante un browser Web supportato. Per ulteriori informazioni, consultare la *Guida rapida* (documentazione cartacea) fornita insieme al server di stampa oppure la *Guida dell'amministratore del server di stampa HP JetDirect* disponibile sul CD-ROM HP JetDirect accluso.

# <span id="page-9-0"></span>**Componenti e funzioni**

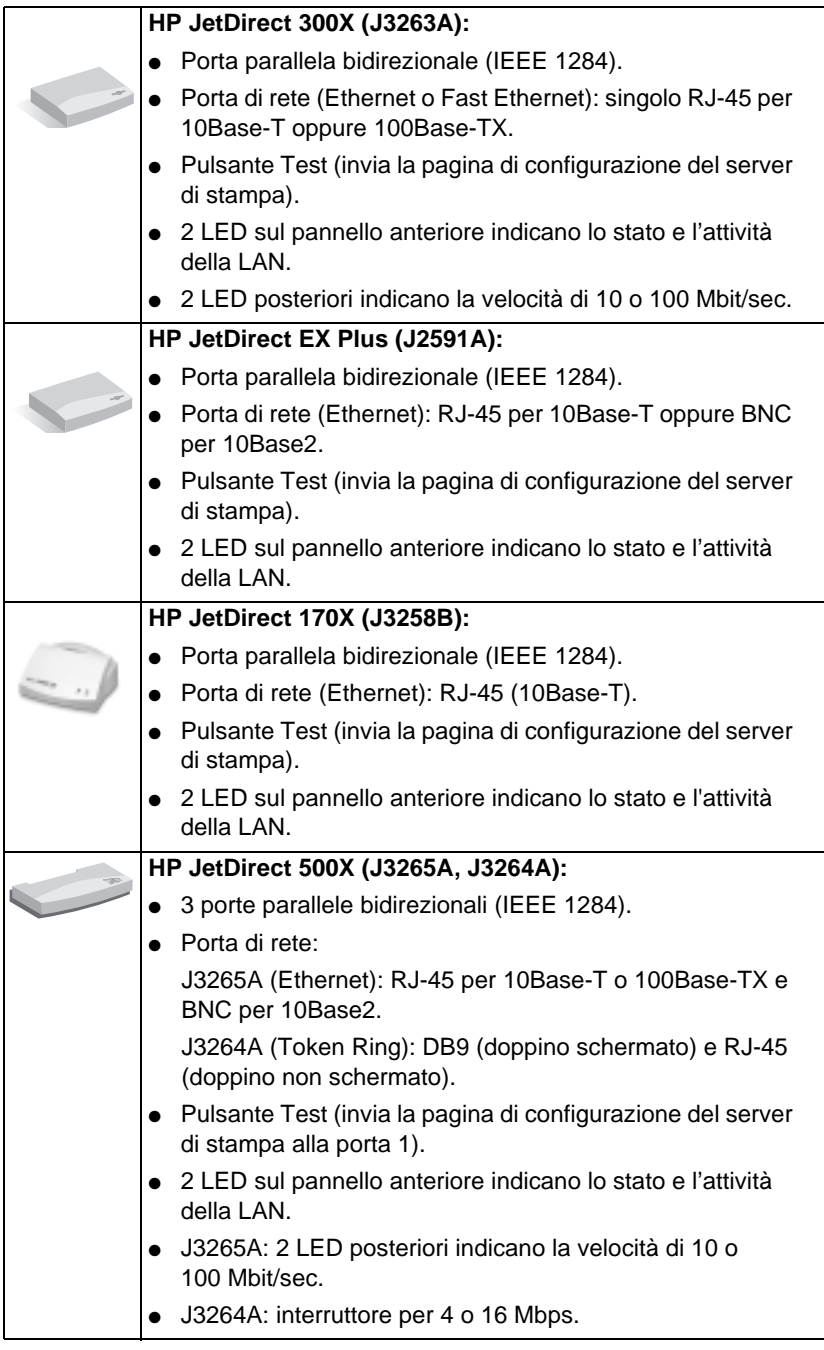

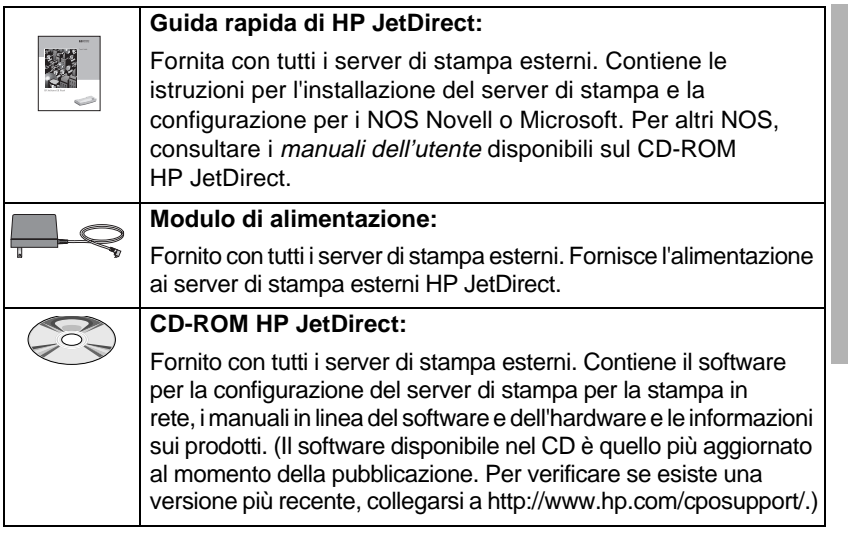

**1**

# <span id="page-11-0"></span>**Mezzi di trasmissione**

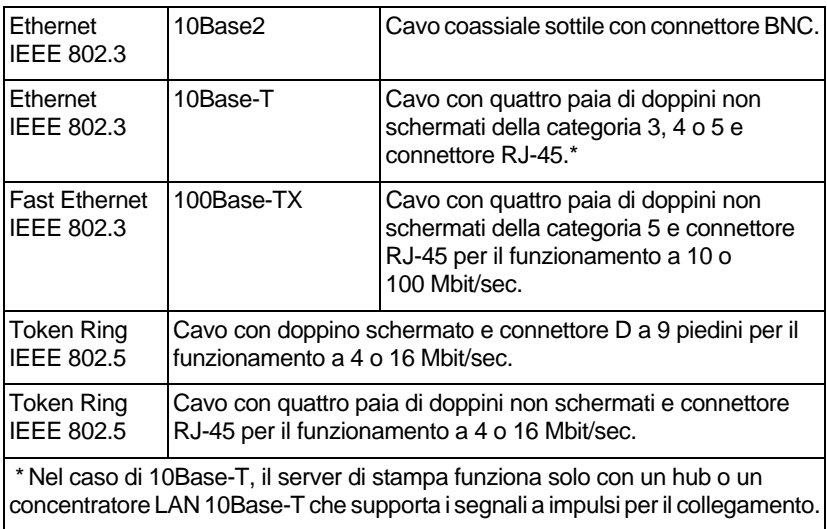

# <span id="page-12-0"></span>**Requisiti hardware**

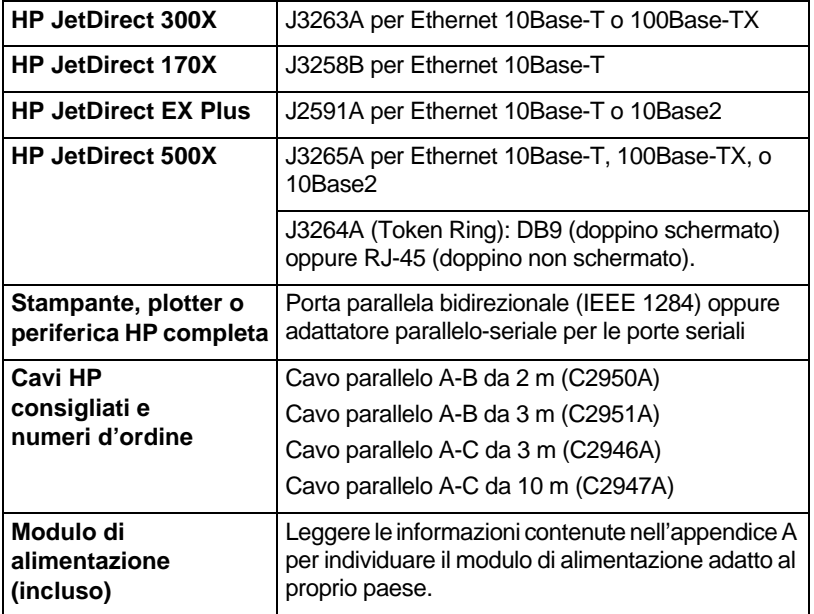

**1**

# <span id="page-13-0"></span>**LED**

In alto sul server di stampa si trovano i LED di stato e di rilevazione dell'attività della LAN:

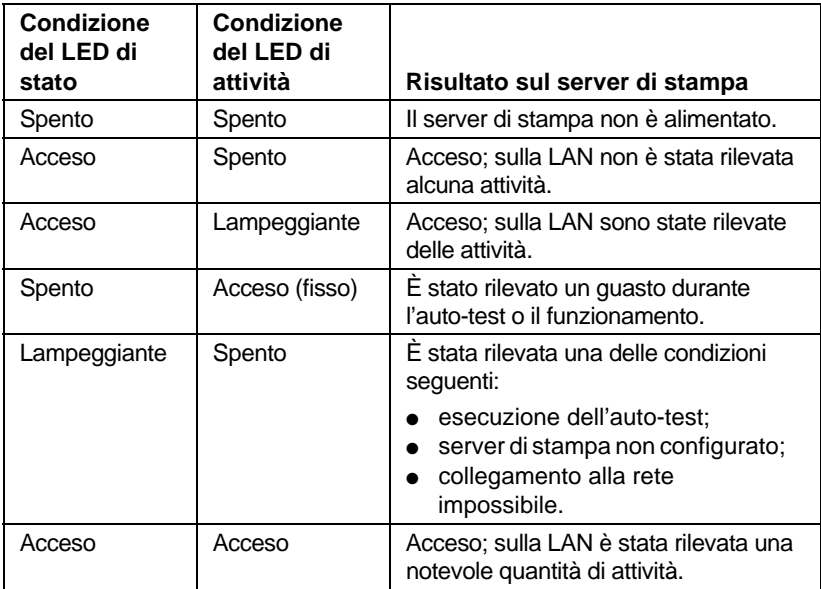

Tra il LED di stato e di attività è situato il pulsante Test, che serve per stampare una pagina di configurazione. Per ulteriori informazioni, consultare il capitolo 2.

Sul retro dei server di stampa HP JetDirect 300X (J3263A) e 500X (J3265A) sono ubicati i LED che indicano la velocità operativa (10 o 100 Mbit/sec) (Figura 1.3). Questi LED sono previsti solo per le reti 10Base-T e 100Base-TX.

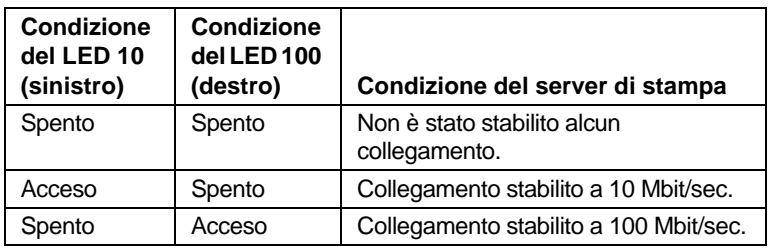

<span id="page-14-0"></span>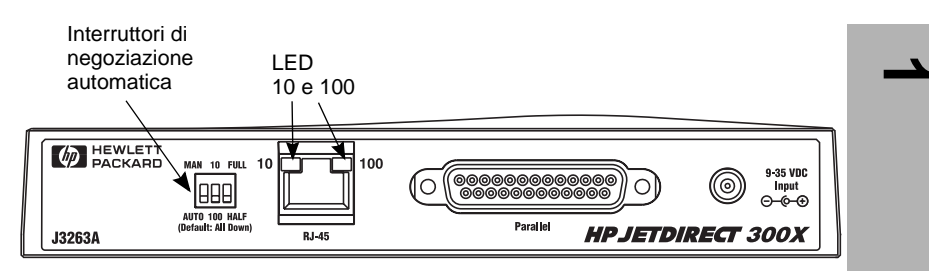

 **Figura 1.3 Pannello posteriore del server di stampa HP JetDirect 300X. I LED del server di stampa HP JetDirect 500X si trovano accanto alla porta RJ-45.**

# **Interruttori (HP JetDirect 300X e 500X)**

I server di stampa HP JetDirect 300X e 500X prevedono alcuni interruttori di configurazione, da usare solo se il server di stampa non riesce a collegarsi alla rete. Come impostazione di fabbrica, i tre interruttori sono posizionati in basso per adeguarsi al maggior numero di installazioni. Questi interruttori sono previsti solo per le reti 10Base-T e 100Base-TX.

Quando il primo interruttore viene portato nella posizione Auto, l'impostazione degli altri due interruttori viene ignorata. In questo caso il server negozierà automaticamente la velocità del collegamento e l'impostazione duplex con il commutatore o l'hub di collegamento. Anche nei casi in cui la negoziazione non avviene automaticamente, il server sarà in grado di rilevare la velocità del collegamento di rete e applicare la modalità half duplex.

Benché raramente necessario, è possibile controllare manualmente le impostazioni, portando gli interruttori nella posizione indicata dalla seguente tabella, *solo se si è a conoscenza dell'impostazione duplex e della velocità operativa del commutatore o dell'hub*.

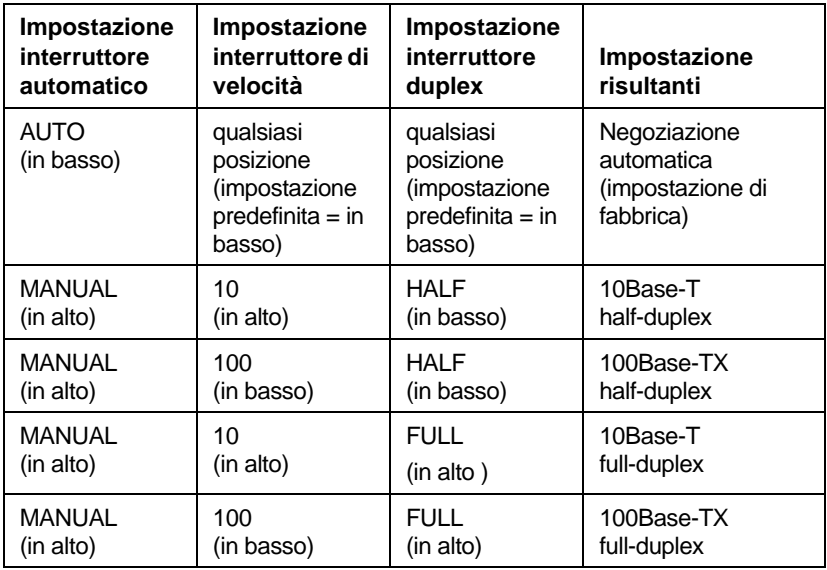

**Nota** Nella modalità automatica, è possibile verificare la velocità di rete controllando i LED sul connettore RJ-45 (vedere pagina 1-8).

# <span id="page-16-0"></span>**Installazione dell'hardware**

Per installare i server di stampa esterni HP JetDirect, completare la procedura riportata di seguito:

- Verificare il funzionamento corretto delle porte parallele della stampante.
- Collegare il server di stampa alla rete e alle stampanti e quindi alla presa di alimentazione.
- Generare una pagina di configurazione dal server di stampa.

Una volta installato il server di stampa, è necessario configurarlo. Per informazioni sulla configurazione, consultare la *Guida rapida* fornita con il server stesso (per i sistemi operativi di rete Novell o Microsoft) o il *Manuale di installazione del software HP JetDirect* disponibile nel CD-ROM HP JetDirect.

Attenersi a queste istruzioni per installare i server di stampa esterni HP JetDirect. Il termine "stampante" si riferisce a qualsiasi periferica che si collega al server di stampa.

- **1.** Per accertarsi che le stampanti funzionino correttamente, procedere in uno dei modi seguenti:
	- inviare i dati mediante la porta parallela di ciascuna stampante collegata al server di stampa, oppure
	- generare una pagina di auto-test dalla stampante (le istruzioni al riguardo sono contenute nel manuale della stampante in dotazione).
- **2.** Spegnere tutte le stampanti.
- **3.** Nel caso di un server di stampa Token Ring (J3264A), impostare l'interruttore della velocità dati in modo adeguato (4 o 16 Mbit/sec., vedere la figura 2.1). Per spostare l'interruttore, servirsi di una penna o altro oggetto simile e portare l'interruttore verso l'alto per 16 Mbit/sec., oppure verso il basso per 4 Mbit/sec.

Interruttore della velocità dati

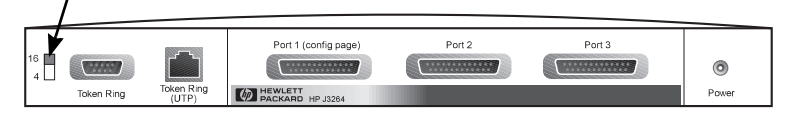

 **Figura 2.1 Interruttore della velocità dati Token Ring impostato su 16 Mbit/sec sul modello J3264A**

**4.** Nel caso dei server di stampa 300X e 500X (J3263A o J3265A), impostare gli interruttori per la negoziazione automatica e verificare che si trovino tutti nella posizione predefinita, ossia tutti rivolti verso il basso. Per impostazioni diverse, vedere pagina 1-10).

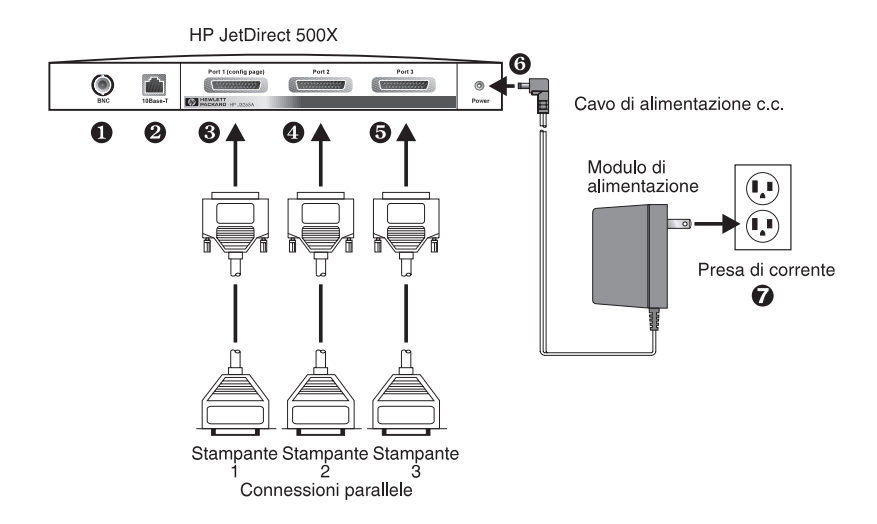

 **Figura 2.2 Collegamenti hardware mediante un modulo di alimentazione USA per il server di stampa HP JetDirect J3265A.**

**Nota** La procedura che segue riporta i numeri nei cerchietti neri corrispondenti a quelli presenti nella figura 2.2. I server HP JetDirect 300X, 170X e EX Plus sono muniti di una porta per stampante ➌. I modelli HP JetDirect 500X Token Ring e 300X non sono muniti di porta BNC ➊. Sui server HP JetDirect 500X e 300X, il connettore RJ-45 ➋ viene utilizzato per il funzionamento a 10 o a 100 Mbit/sec. I server JetDirect 170X ed EX Plus3 non sono muniti di porta BNC ➊.

**5.** Collegare il server di stampa alla rete ➊ o ➋.

**6.** Collegare il server di stampa alle stampanti ➌, ➍ e ➎.

Per il collegamento di una sola stampante al server di stampa 500X la HP consiglia di utilizzare la porta 1 ➌.

Se si utilizza il protocollo DLC/LLC, la stampante *deve* essere collegata alla porta 1, poiché il protocollo DLC/LLC è supportato solo su tale porta.

- **7.** Inserire il modulo di alimentazione nell'apposito ricettacolo sul retro del server di stampa ➏.
- **8.** Inserire il modulo di alimentazione nella presa di corrente ➐. Dato che il server di stampa non è dotato di un interruttore di accensione, si accenderà dopo averlo collegato alla presa di corrente.
- **9.** Controllare i LED sul pannello frontale del server di stampa. Il LED di stato dovrebbe essere verde, fisso o lampeggiante.

Se l'auto-test interno non ha avuto esito positivo, il LED di attività rimarrà acceso e quello di stato sarà spento. Per informazioni sulla risoluzione dei problemi, consultare il capitolo "Risoluzione dei problemi" nel manuale di installazione del software fornito assieme al server di stampa.

- **10.** Attendere circa 10 secondi. Nel caso dei server di stampa per reti 10Base-T e 100Base-TX, controllare sul retro del server quale dei due LED (10 o 100) si sia acceso (vedere pagina 1-8).
- **11.** Accendere le stampanti per iniziare la stampa.

**2**

# <span id="page-19-0"></span>**Verifica dell'installazione hardware**

Per verificare l'installazione del server di stampa esterno HP JetDirect, generare una pagina di configurazione. La pagina viene generata dalla porta 1 del server di stampa.

Per generare una pagina di configurazione, attenersi alla seguente procedura:

- **1.** Stampare una pagina di configurazione premendo e rilasciando il pulsante Test sul server di stampa.
- **2.** Se sulla pagina di configurazione appare il messaggio SCHEDA I/O PRONTA, l'installazione dell'hardware è stata effettuata correttamente. In caso contrario, consultare il capitolo sulla risoluzione dei problemi nella *Guida dell'amministratore del server di stampa HP JetDirect* disponibile nel CD-ROM HP JetDirect.

Fare riferimento a questa pagina durante la configurazione del software. Il capitolo "Risoluzione dei problemi" nella *Guida dell'amministratore del server di stampa HP JetDirect* disponibile nel CD-ROM HP JetDirect riporta alcuni esempi di pagine di configurazione.

### **Selezione di un linguaggio per la pagina di configurazione**

La pagina di configurazione per il server di stampa esterno HP JetDirect viene inviata alla stampante collegata alla porta 1. Il linguaggio della stampante viene individuato automaticamente alla prima accensione del server di stampa e dopo ogni ripristino a freddo.

Se si desidera cambiare il linguaggio individuato, utilizzare i LED e il pulsante Test per selezionare un PDL per la pagina di configurazione. Quando si tiene premuto per tre secondi il pulsante Test, i LED iniziano una sequenza che passa tra quattro configurazioni, come indicato nella tabella riportata di seguito.

<span id="page-20-0"></span>Per stampare la pagina di configurazione, rilasciare il pulsante Test quando viene visualizzato il PDL desiderato,

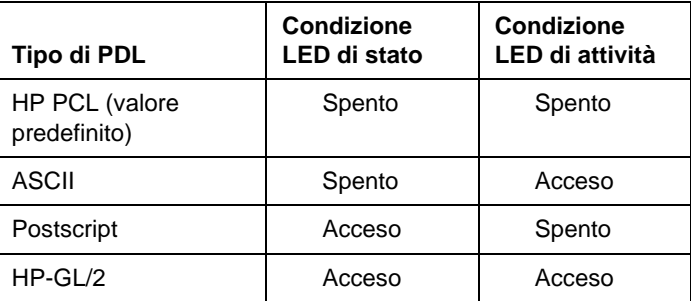

Quando si preme il pulsante Test la prima volta, i LED di stato e di attività rimangono accesi e fissi per circa 3-4 secondi. Quindi si spengono a indicare che sta avendo luogo la sequenza ciclica tra i PDL.

# **Reimpostazione sui valori predefiniti di fabbrica**

Una volta configurato il server di stampa esterno HP JetDirect, le impostazioni di configurazione vengono conservate nella memoria, purché non si effettui una reimpostazione.

La reimpostazione della configurazione non ha alcun effetto sul firmware.

Per riportare tutte le impostazioni di configurazione sui valori predefiniti di fabbrica, attenersi alla seguente procedura:

- **1.** Disinserire il cavo di alimentazione dal server di stampa.
- **2.** Mentre si tiene premuto il pulsante Test sul server di stampa, scollegare il modulo di alimentazione dal server di stampa e tenere premuto il pulsante Test per altri cinque secondi. Tutte le impostazioni di configurazione precedenti verranno cancellate.

**2**

# <span id="page-22-0"></span>**Caratteristiche tecniche**

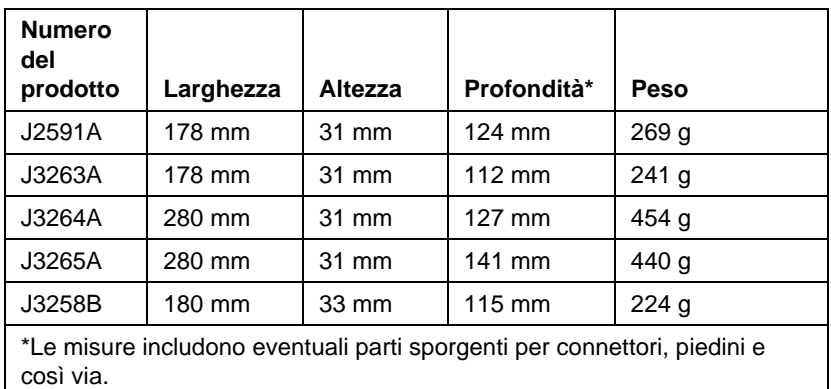

## **Caratteristiche fisiche**

### <span id="page-23-0"></span>**Alimentazione**

#### **Moduli di alimentazione per J3264A e J3265A**

Nota: se l'elenco presenta due numeri di modello per un paese o una regione, ciò significa che entrambi possono essere utilizzati.

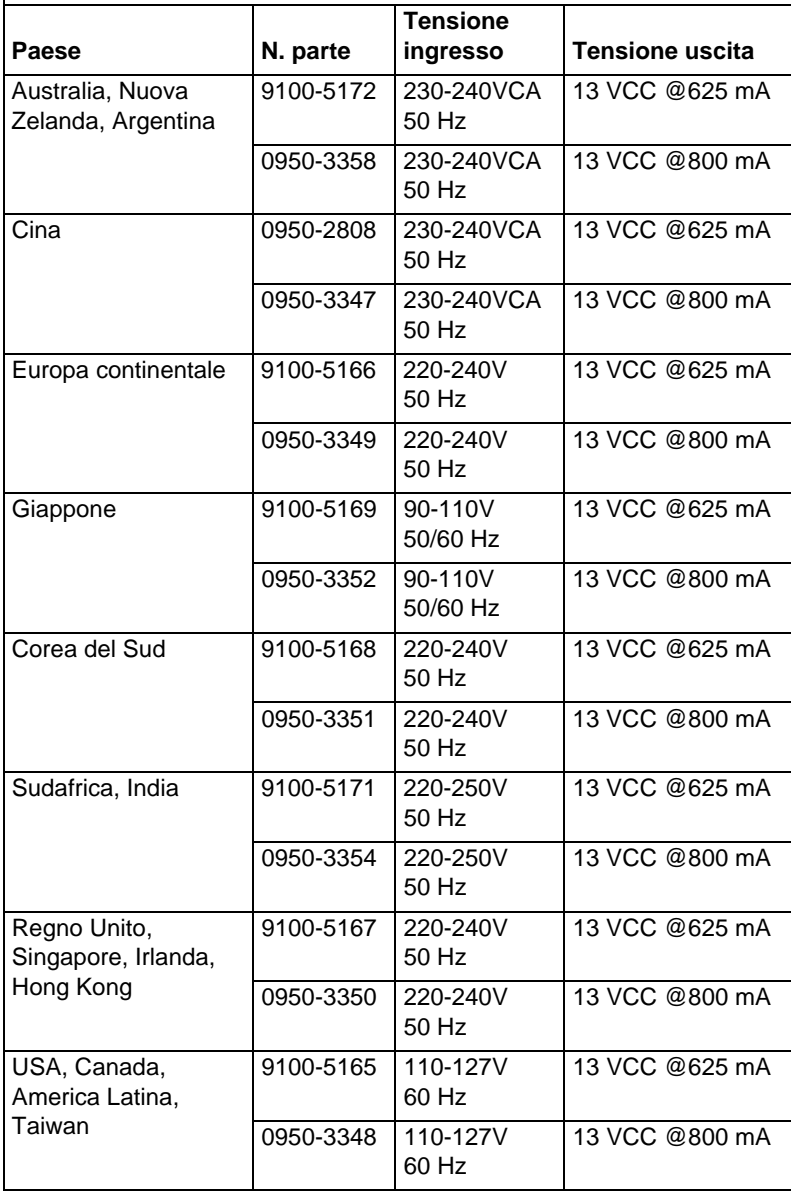

#### **Moduli di alimentazione per J2591A, J3263A e J3258B**

Nota: se l'elenco presenta due numeri di modello per un Paese o una regione, ciò significa che entrambi possono essere utilizzati.

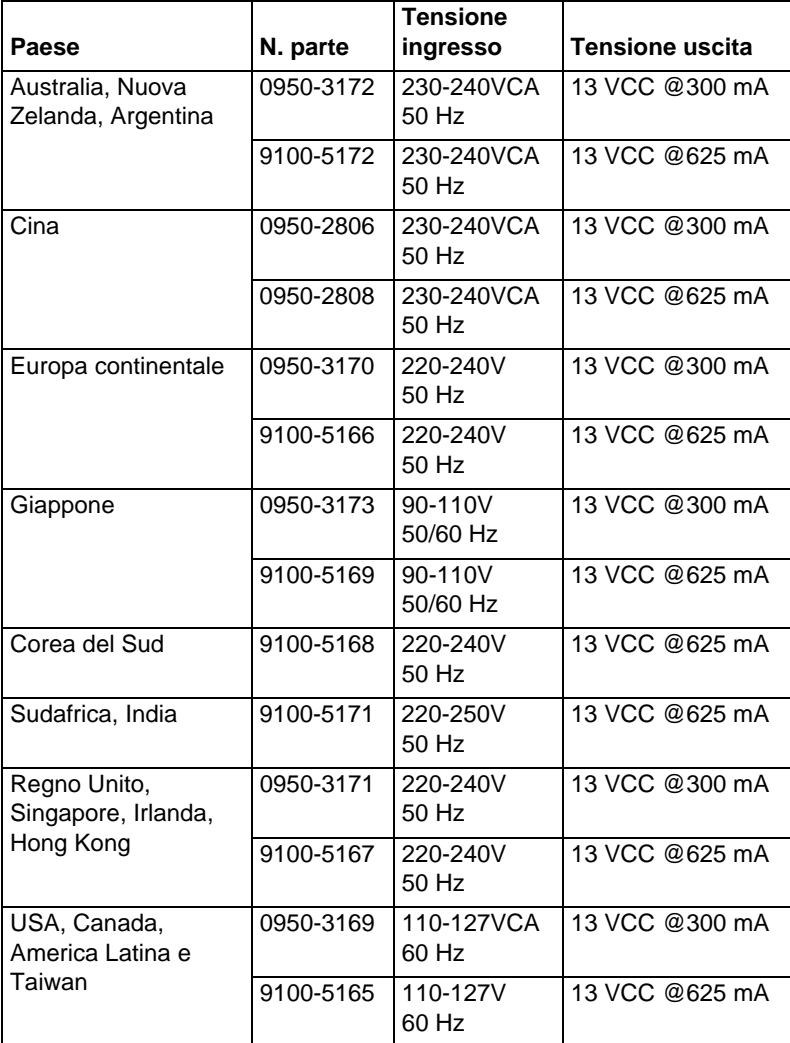

### <span id="page-25-0"></span>**Dati ambientalil**

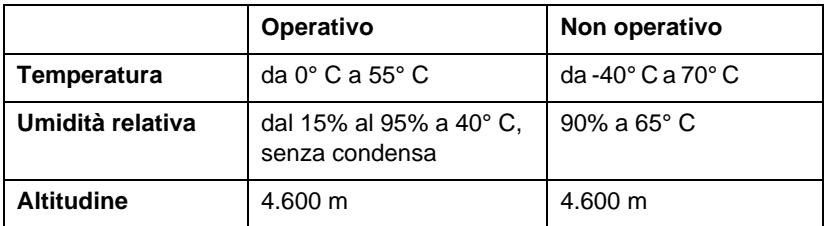

### **Emissioni acustiche**

Non applicabile

### **Frequenze elettromagnetiche**

FCC comma 15 Classe A (USA), ICES-003 (Canada), VCCI Classe 1 (in Giappone), CISPR-22/EN55022 Classe A, CNS 13438 (Taiwan), AS/NZS 3548 (Australia/Nuova Zelanda), GOST 29216 (Russia)

**Nota** Per quanto riguarda la conformità agli standard europei, consultare la Dichiarazione di conformità nell'Appendice B.

### **Sicurezza**

I prodotti sono conformi a:

IEC 950: (1991)+A1,A2,A3,A4/EN60950 (1992)+A1,A2,A3,A4 UL 1950 CSA 950 NOM-019-SCFI-1994 e NOM-001-SCFI-1993

# <span id="page-26-0"></span>**Dichiarazioni di conformità**

# **Norme FCC (USA)**

Questa apparecchiatura è stata collaudata e ritenuta conforme ai limiti previsti per i dispositivi digitali di Classe A, ai sensi del Comma 15 delle norme FCC. Questi limiti sono concepiti per fornire una protezione ragionevole da interferenze quando il dispositivo viene usato in un ambiente commerciale. Se non installata e utilizzata in conformità alle istruzioni fornite nel manuale, questa apparecchiatura genera, utilizza e può irradiare interferenze alle comunicazioni radiofoniche. Il funzionamento di questa apparecchiatura in un'area residenziale può facilmente causare interferenze, nel qual caso l'utente dovrà porvi rimedio a proprie spese.

Ai sensi del comma 15.21 delle Norme FCC, eventuali alterazioni o modifiche a questa apparecchiatura non espressamente approvate dalla Hewlett-Packard Company possono provocare interferenze e annullare l'autorizzazione FCC a usare l'apparecchiatura.

Il collegamento di questa apparecchiatura a un prodotto FCC di Livello B risulta in un sistema composito FCC di Livello A, come definito nelle Norme FCC.

La commissione federale addetta alle comunicazioni (Federal Communications Commission) mette a disposizione di chi ne avesse bisogno un opuscolo intitolato "Interference Handbook" (1986). Questo opuscolo (numero di catalogo 004-000-004505-7) è in vendita presso: Superintendent of Documents, U.S. Government Printing Office, Washington, D.C. 20402, USA.

### **Unione europea**

Questo dispositivo è conforme alle norme CISPR22/EN55022 Classe A.

**Nota** Questo è un prodotto di Classe A che può causare interferenze radio se usato in un ambiente domestico, nel qual caso l'utente è tenuto ad adottare provvedimenti adeguati.

### <span id="page-27-0"></span>**Dichiarazione di conformità**

La seguente Dichiarazione è conforme alla Guida 22 ISO/IEC e EN45014. In essa sono identificati il prodotto, il nome e l'indirizzo del produttore e i dati tecnici applicabili riconosciuti nell'Unione europea.

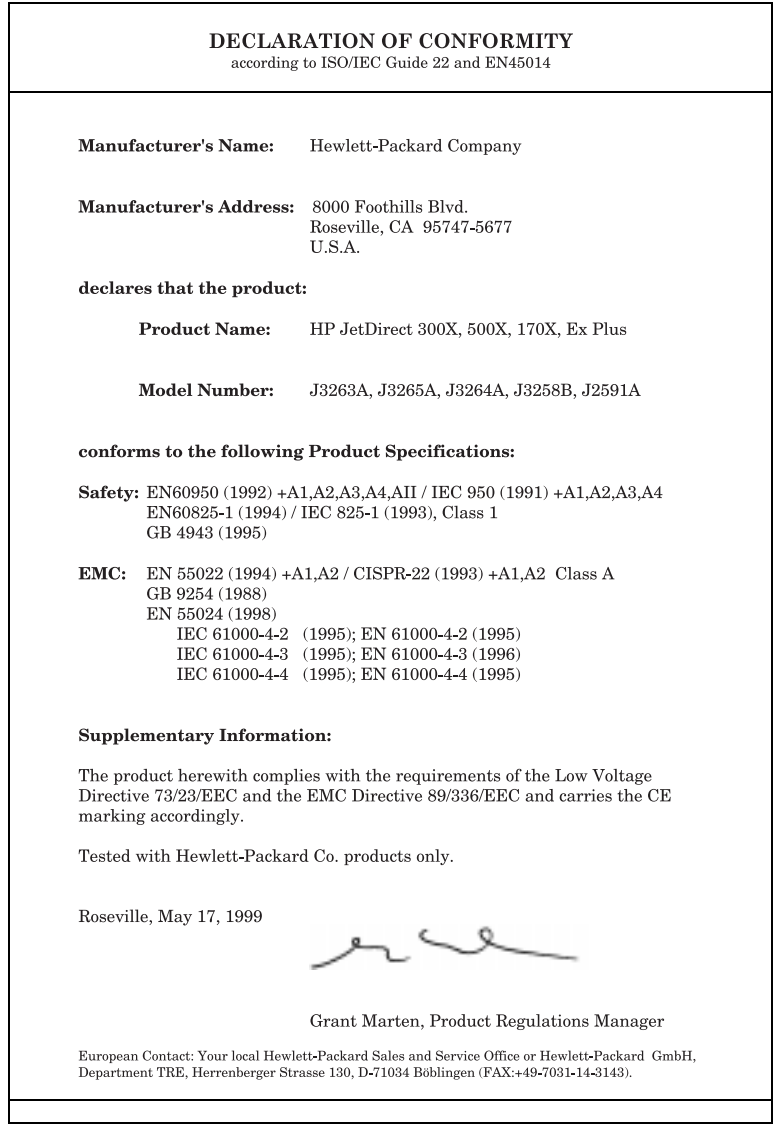

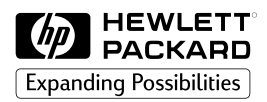

Copyright © 1999 Hewlett-Packard Company Stampato in Francia 8/99 N. di catalogo del manuale 5969-3468

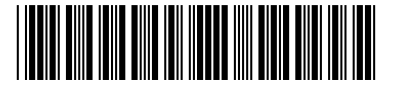